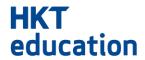

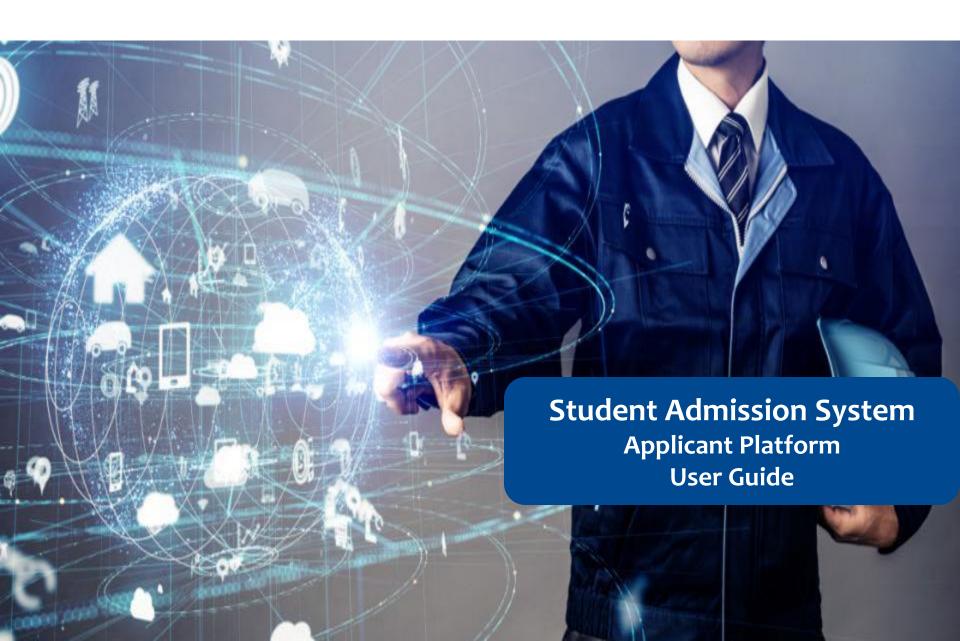

#### **Table of Content**

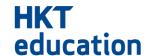

#### **Applicant Platform**

- 1. Form Filling
- 2. Form Saving
- 3. Form Access and Forget Password
- 4. Payment

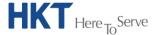

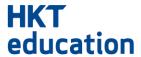

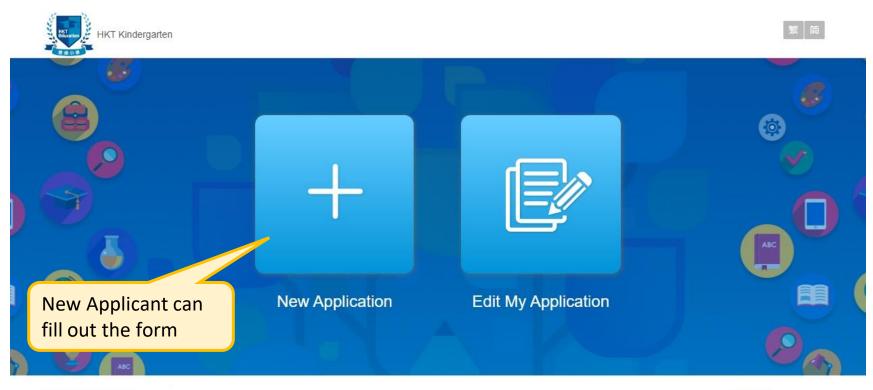

Privacy Policy | Disclaimer © 2016 - 2023 All Rights Reserved.

Powered by HKT education

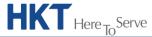

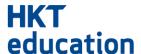

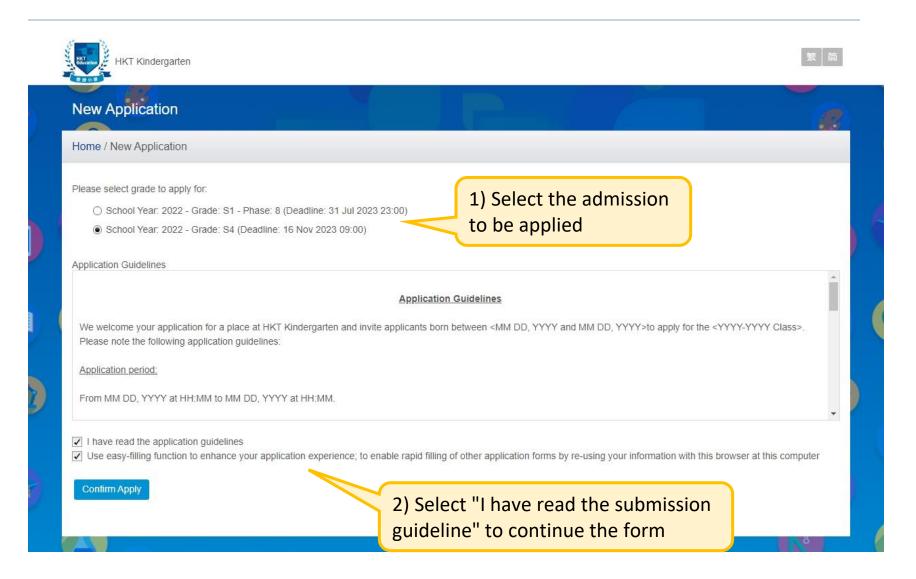

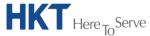

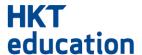

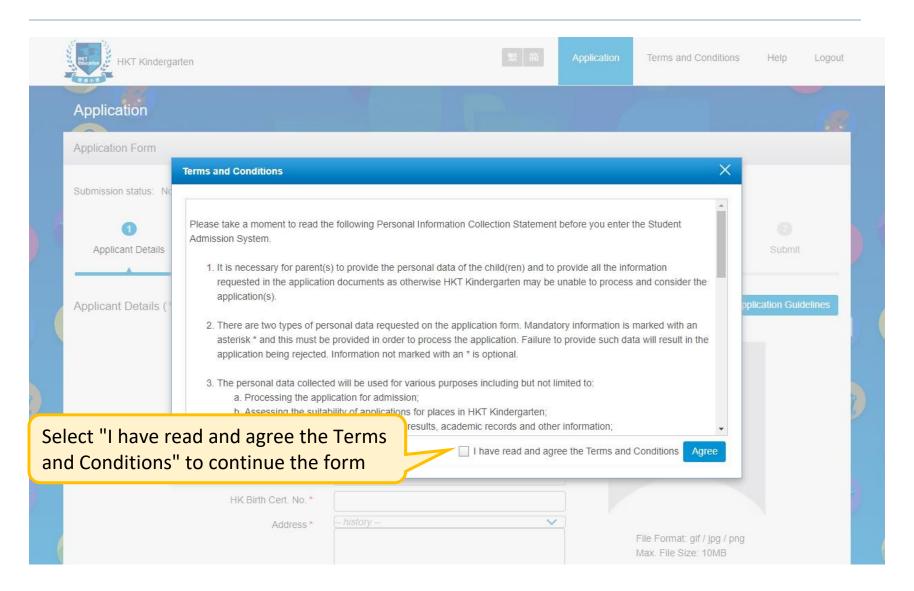

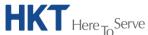

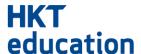

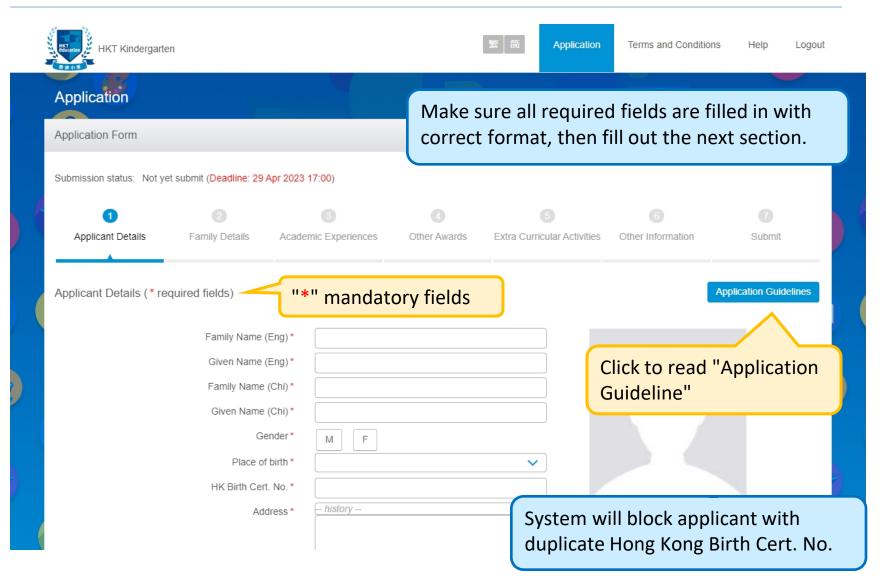

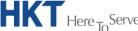

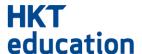

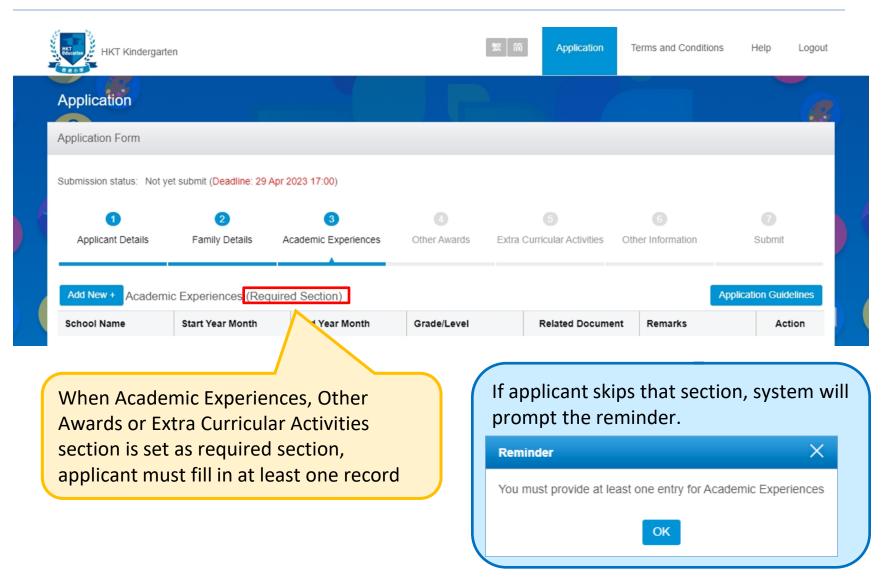

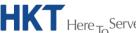

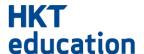

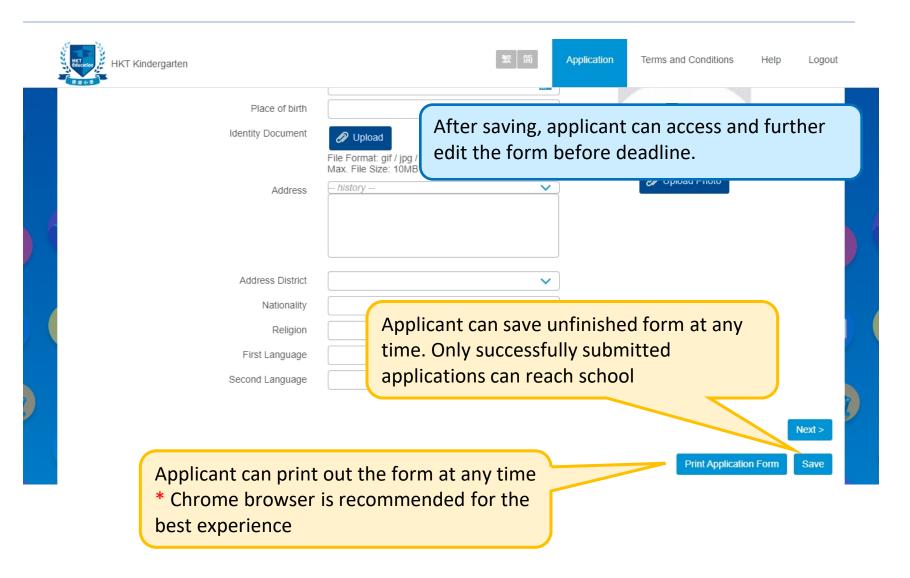

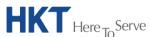

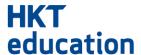

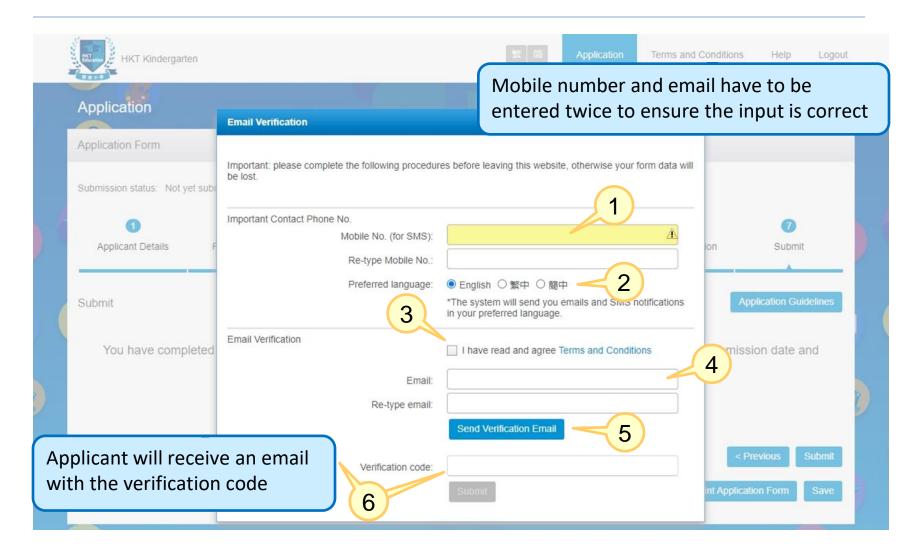

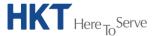

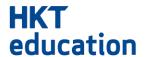

- Enter Mobile Number for future SMS alerts from school
- 2. Email & SMS notifications will be issued according to the preferred language
- 3. Check the box and agree to the Terms and Conditions
- 4. Email will be used for future access to retrieve application form and receive email notifications from school
- 5. Press "Send Verification Email" to receive the verification code via email
- 6. Input the verification code and click "Submit"

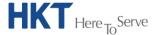

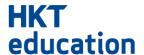

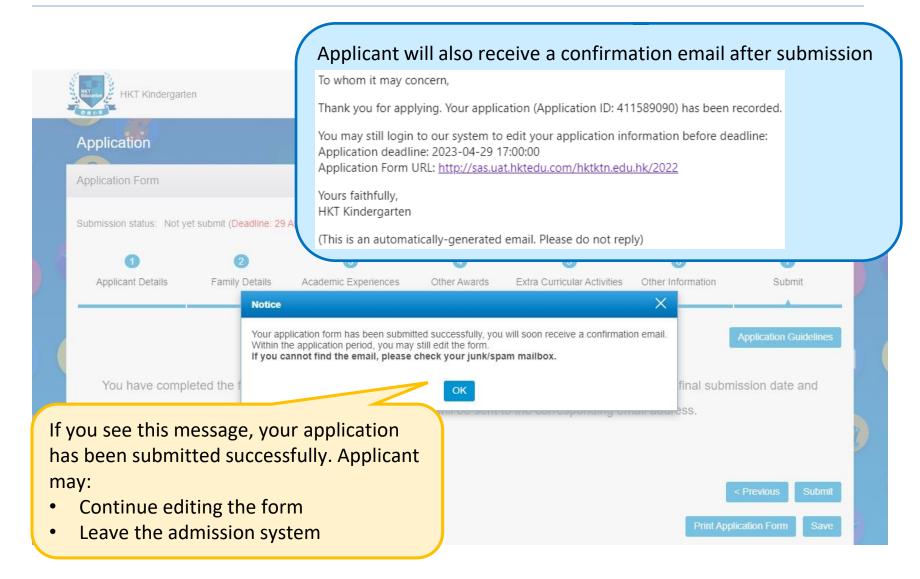

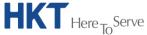

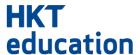

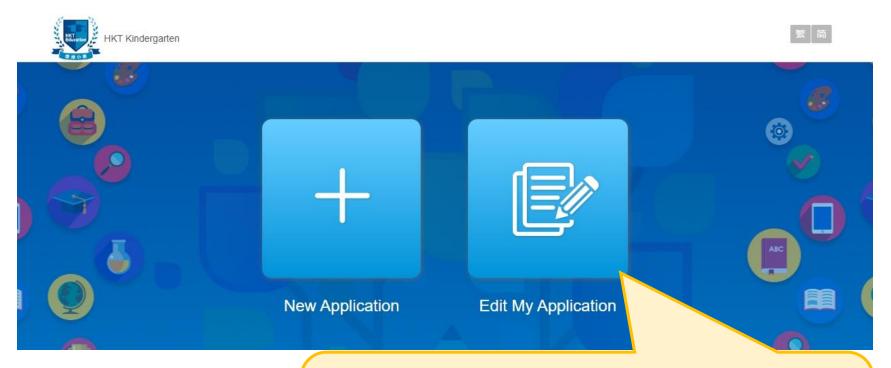

Applicant who has saved the form can continue to fill in the form with input of Email and Application ID before application deadline.

Applicant may retrieve password if it is forgotten.

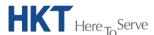

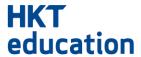

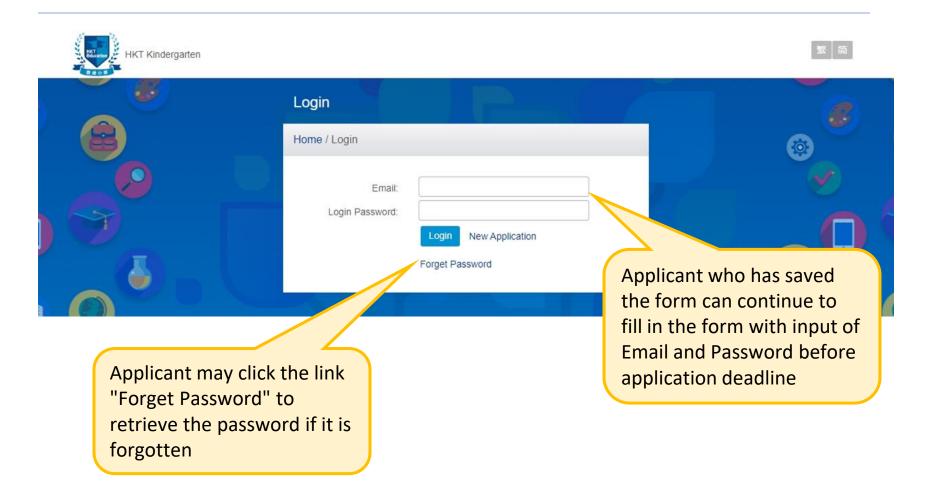

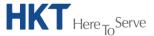

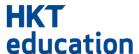

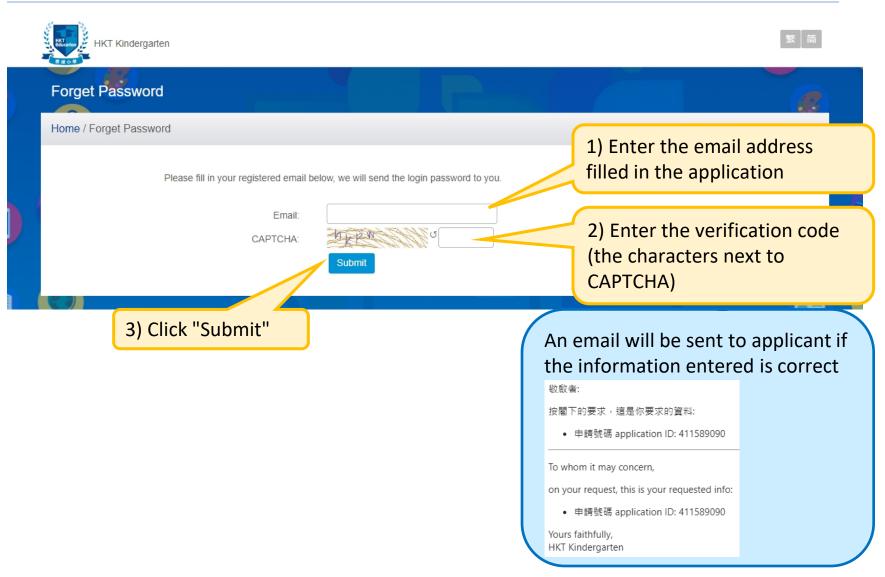

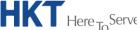

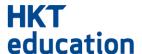

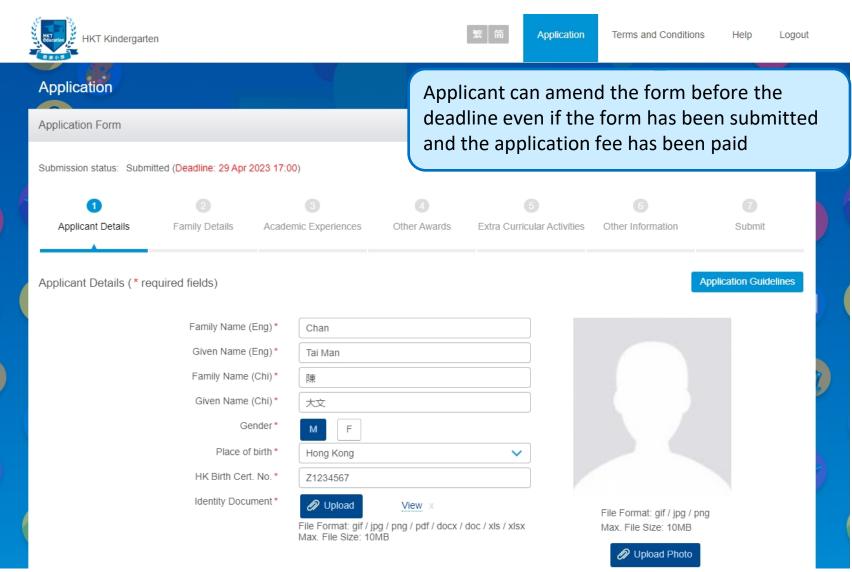

#### 4. Payment

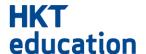

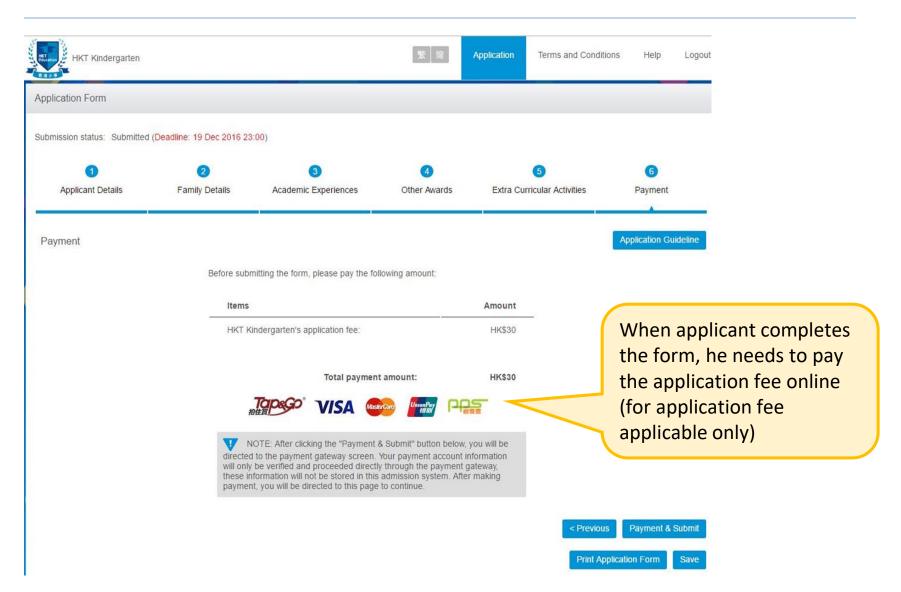

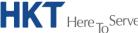

#### 4. Payment

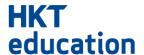

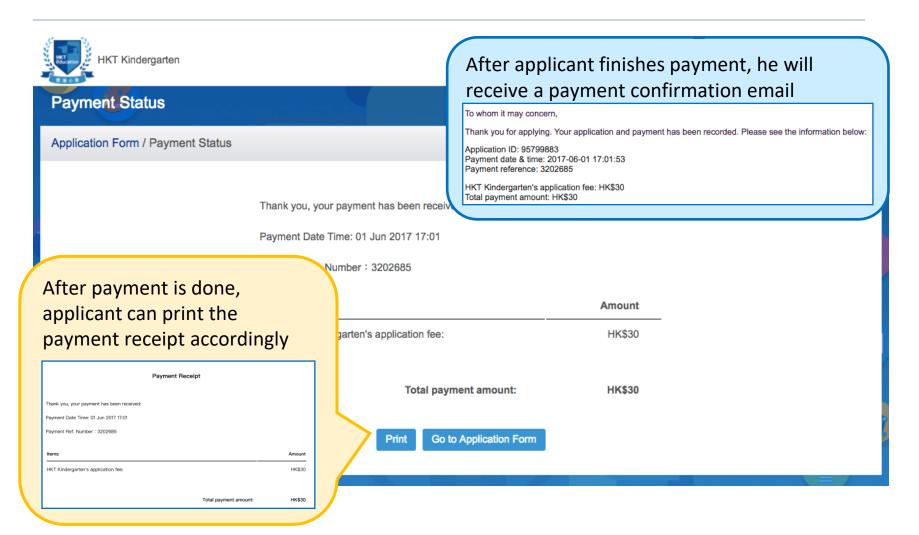

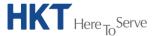